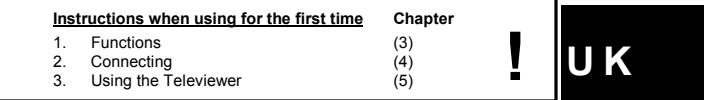

#### **1 Introduction**

This instruction manual is for users of the TRUST 1620W WIRELESS TELEVIEWER. The TRUST 1620W WIRELESS TELEVIEWER allows you to easily change the monitor screen of your computer into a TV screen. The Televiewer<br>operates independently and, therefore, does not depend on the operating system.<br>The Televiewer is suitable for IBM compatible PC's and Mac systems

#### suitable for presentation purposes. **2 Safety**

- Carefully read the following instructions before use: The TRUST 1620W WIRELESS TELEVIEWER does not require any special maintenance. Use a slightly damp, soft cloth to clean the device. - Do not use aggressive substances, such as petrol or white spirit, to clean the
- device. These may harm the material.
- 
- Do not submerge the device in liquid. This may be dangerous and will damage<br>the device. Do not use this device near water.<br>That es such contrasts in particular that es une matter and the series where the cable can become w
- Do not repair this device yourself. If you open this device, you may touch live
- components. Under the following circumstances, have the device repaired by qualified
	-
	-
- personnel:<br>The cable or plug is damaged or worn.<br>The device has come into contact with rain, water or another liquid.<br>This product works at a frequency of 2,485 MHz. It is approved according to the<br>European R&TEE guideline
- Nowardays, there are an increasing number of wireless products (video, audio, convenience, computer, etc.) which work in the same frequency range as this device. It may, therefore, be possible that the functionality of thi changing channels.
- Be careful when using wireless devices if you have a pacemaker or are dependent on other life-saving, sensitive electronic equipment, because this product transmits radio signals!

## **3 Functions**

The description of the functions below relates to figure 1 on the foldout page. **Transmitter (Tx)**

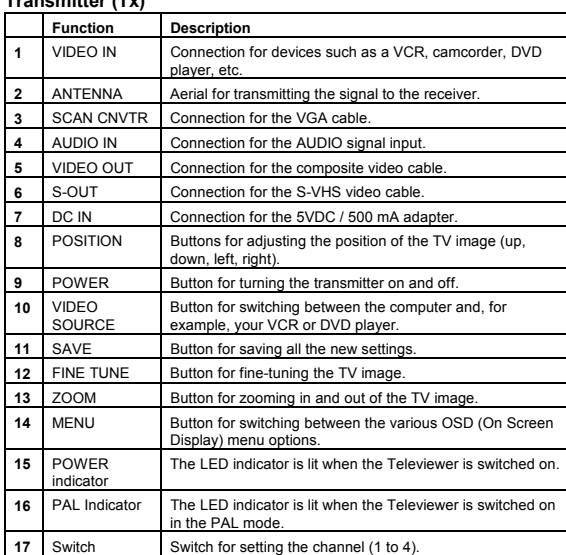

**Table 1: Transmitter (Tx) functions**

## **Receiver (Rx)**

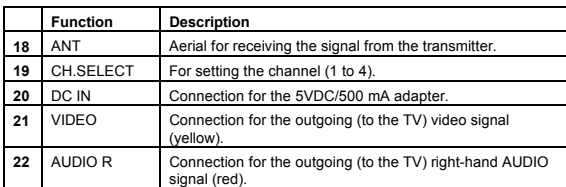

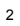

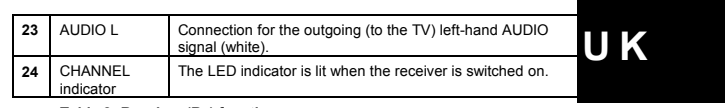

**Table 2: Receiver (Rx) functions**

# **4 Connections**

Follow the instructions below to install the TRUST 1620W WIRELESS TELEVIEWER (also see figure 2).

#### **4.1 Connecting the receiver**

- 1. Turn off your computer, monitor and TV set.
- 2. Disconnect your monitor's VGA plug (**A**) from the computer.
- 3. Connect the VGA daisychain plug (**B**) of the VGA cable to the VGA
- connection on your computer.
- 4. Connect your monitor's VGA plug (**A**) to the VGA daisychain plug (**B**).
- 5. Connect the other end of the VGA cable (**C**) to the VGA connection on the TRUST 1620W WIRELESS TELEVIEWER.
- *Note: If you connect the 1620W Wireless Televiewer to a Mac, you will need to use VGA converter plugs for the VGA connection on your computer and monitor.*
- 6. Connect the sound cable's 3.5 mm audio jack (**D**) to the speaker output on your sound card or to another audio source, such as the headset output of your DVD player.
- 7. Connect the power adapter to the DC-IN connection.

If desired, a TV can also be connected to the transmitter using the SCART plug. There are two possibilities:

- **S-VHS** (black 4-pin plug): For the best image quality, connect the plug (**E**) of the S-VHS cable to the S-VIDEO OUT connection on the Televiewer. Connect the other end (**F**) to your TV.
- **Composite video** (yellow cinch plug): Connect the plug (**G**) of the composite video cable to the VIDEO OUT connection on the Televiewer. Connect the other end (**H**) to your TV.
- Note: Only the video signal will be transmitted. The AUDIO signal can<br>be received by using an AUDIO splitter plug (not provided) on<br>the AUDIO IN connection. You can plug the 3.5 mm<br>(D) in one end and a 3.5 mm audio jack wi *provided) in the other, which then goes to the AUDIO IN connection on your TV.*

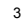

## **4.2 Connecting the receiver**

Connect one of the Televiewer's video cables to your TV. You can choose one of two possibilities.

#### **4.2.1 Composite audio & video cable (yellow, red and white cinch plug)**

1. Connect the yellow plug (**J**) of the composite audio and video cable to the VIDEO connection on the Televiewer. Connect the other end to the VIDEO IN connection on your computer.

- 2. Connect the red plug (**K**) to the AUDIO R connection on the Televiewer. Connect the other end to the AUDIO IN (R) connection on your TV.
- 3. Connect the white plug (**L**) to the AUDIO L connection on the Televiewer. Connect the other end to the AUDIO IN (L) connection on your TV.

#### **4.2.2 SCART**

4

If you have a SCART connection, use the RGB to SCART cable provided. Connect the plugs to the SCART plug as described above. The colours of the plugs should match the colours of the connections on the SCART plug. Next, connect the SCART plug to the SCART connection on your TV.

Connect the power adapter to the receiver's DC-IN connection.

## **5 Using the Televiewer**

After connecting the 1620W Wireless Televiewer to your computer and TV, turn on the Televiewer by pressing the power button (**9**). The POWER indicator (**15**) will be

lit. You can adjust the image resolution as required. The Televiewer supports resolutions up to 1600x1200. See the specifications in chapter 6 for all the resolution settings supported by the Televiewer.

| Note: | For the best image quality, we do not recommend exceeding a     |
|-------|-----------------------------------------------------------------|
|       | resolution of 1024x768. With higher resolutions, signal loss in |
|       | the VGA cable may result in a slightly less sharp image on the  |
|       | monitor.                                                        |

*Note: When changing to a different resolution, the TV image may flicker for a few seconds, because the Televiewer needs a short time to adjust.*

The 1620W Wireless Televiewer has a power-saving function and will turn itself off if there is no VGA signal via the input. This reduces the power consumption of the Televiewer to a minimum when your computer is switched off. The LED (**15**) goes out when the transmitter (Tx) is turned off (see figure 1).

# **5.1 OSD menu**

See the table below for the options available with the Televiewer's OSD menu. This is activated using the menu button (**15**) on the Televiewer (see figure 1).

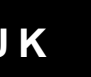

**U K**

5

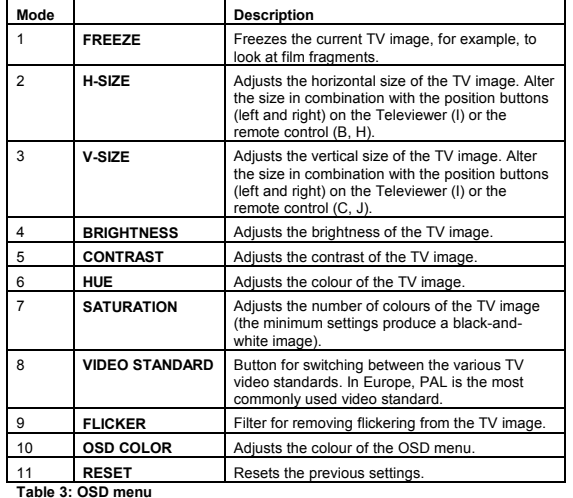

## **5.2 Setting the video standard**

Follow the instructions below to set the video standard of the Televiewer (see figure

- 1). 1. Use the menu button (**14**) to scroll to the 'Video Standard' option.
- 
- 2. Alter the setting as required using the up and down buttons (**8**). 3. Once the desired video standard has been found, click the SAVE button
- (**11**) to save the new setting.

## **5.3 Setting the other functions**

The other functions, such as the brightness, contrast, hue and saturation, are altered in the same way.

- 1. Use the menu button (**14**) to scroll to function that you wish to alter.
- 2. Alter the settings using the up and down buttons (**8**).
- 3. Once the desired setting has been found, click the SAVE button (**11**) to save the new settings.

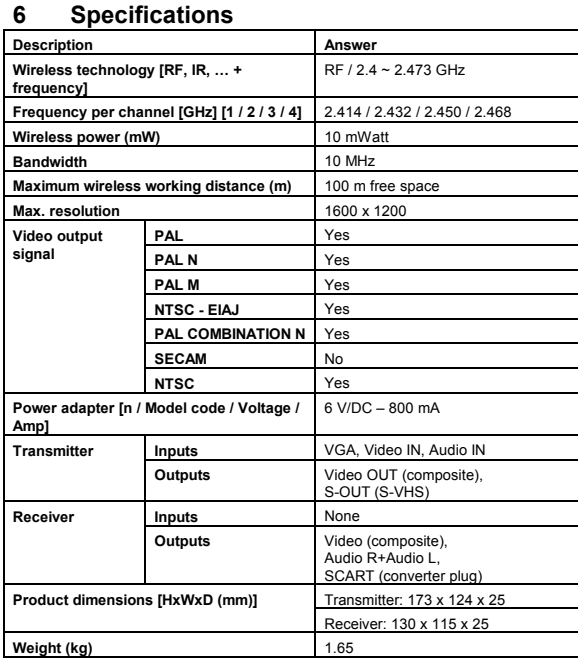

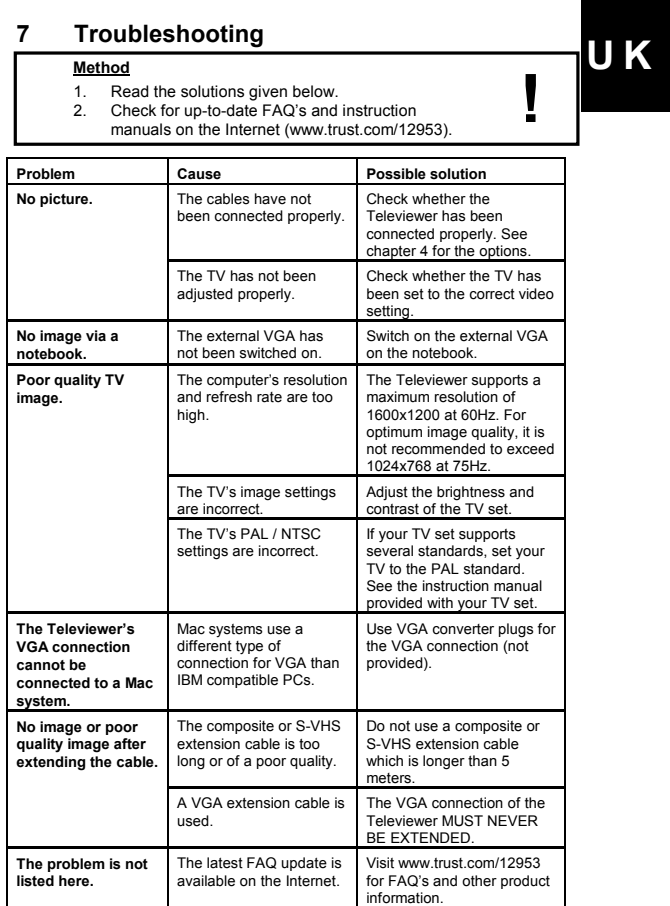

# 7

If you still have problems after trying these solutions, please contact one of the Trust<br>Customer Care Centers. You can find more information at the back of this instruction<br>manual. Please have the following information av

- 
-